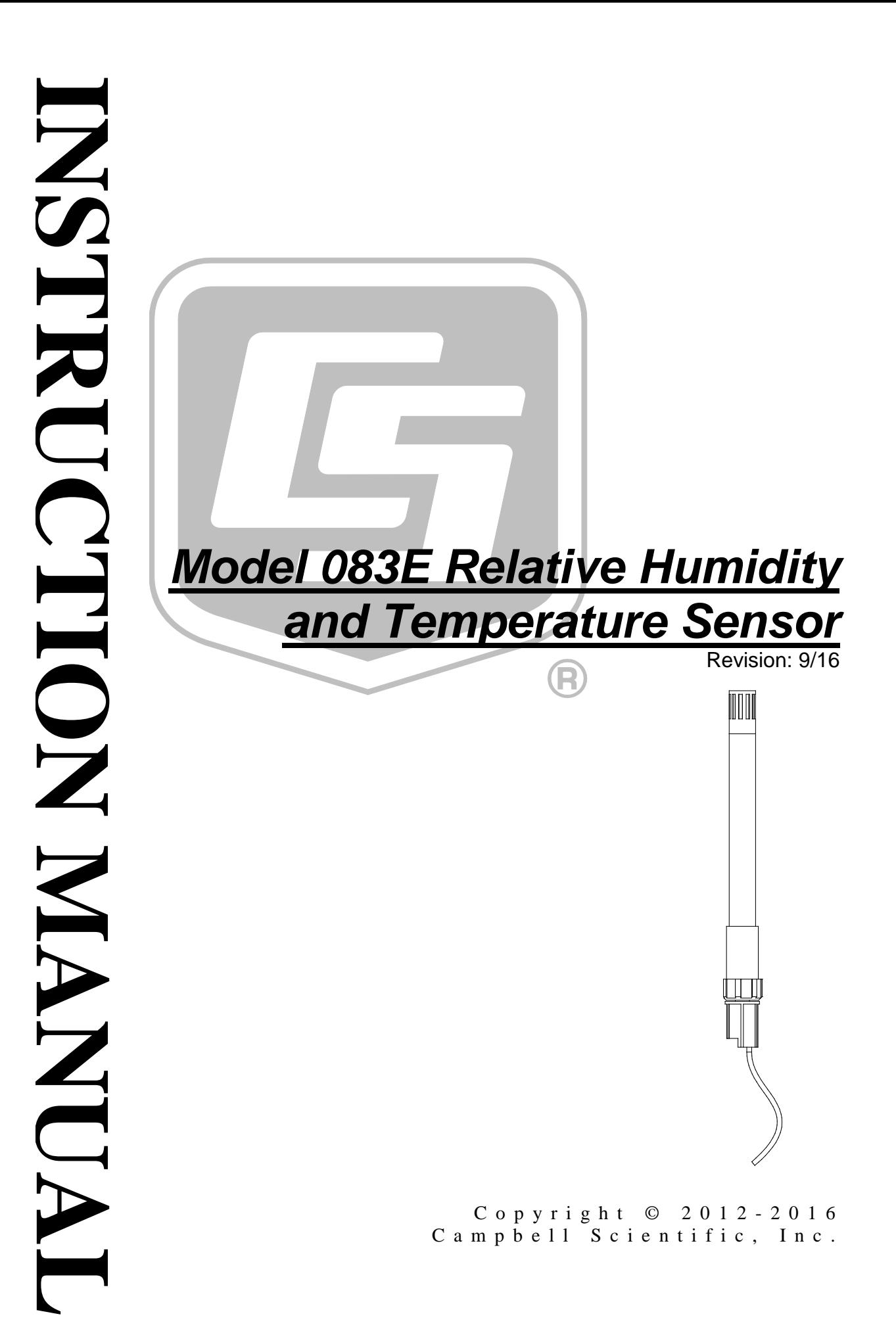

## **WARRANTY AND ASSISTANCE**

This equipment is warranted by CAMPBELL SCIENTIFIC (CANADA) CORP. ("CSC") to be free from defects in materials and workmanship under normal use and service for twelve (12) months from date of shipment unless specified otherwise. \*\*\*\*\* Batteries are not warranted. \*\*\*\*\* CSC's obligation under this warranty is limited to repairing or replacing (at CSC's option) defective products. The customer shall assume all costs of removing, reinstalling, and shipping defective products to CSC. CSC will return such products by surface carrier prepaid. This warranty shall not apply to any CSC products which have been subjected to modification, misuse, neglect, accidents of nature, or shipping damage. This warranty is in lieu of all other warranties, expressed or implied, including warranties of merchantability or fitness for a particular purpose. CSC is not liable for special, indirect, incidental, or consequential damages.

Products may not be returned without prior authorization. To obtain a Return Merchandise Authorization (RMA), contact CAMPBELL SCIENTIFIC (CANADA) CORP., at (780) 454-2505. An RMA number will be issued in order to facilitate Repair Personnel in identifying an instrument upon arrival. Please write this number clearly on the outside of the shipping container. Include description of symptoms and all pertinent details.

CAMPBELL SCIENTIFIC (CANADA) CORP. does not accept collect calls.

Non-warranty products returned for repair should be accompanied by a purchase order to cover repair costs.

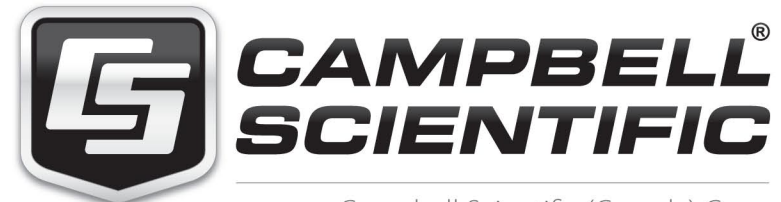

Campbell Scientific (Canada) Corp. 14532 131 Avenue NW | Edmonton AB T5L 4X4 780.454.2505 | fax 780.454.2655 | campbellsci.ca <span id="page-3-0"></span>Products may not be returned without prior authorization. The following contact information is for Canadian and international clients residing in countries served by Campbell Scientific (Canada) Corp. directly. Affiliate companies handle repairs for clients within their territories. Please visit *www.campbellsci.ca* to determine which Campbell Scientific company serves your country.

To obtain a Returned Materials Authorization (RMA), contact CAMPBELL SCIENTIFIC (CANADA) CORP., phone (780) 454-2505. After a measurement consultant determines the nature of the problem, an RMA number will be issued. Please write this number clearly on the outside of the shipping container. Campbell Scientific's shipping address is:

#### **CAMPBELL SCIENTIFIC (CANADA) CORP.**

RMA#\_\_\_\_\_ 14532 131 Avenue NW Edmonton, Alberta T5L 4X4 Canada

For all returns, the client must fill out a "Statement of Product Cleanliness and Decontamination" form and comply with the requirements specified in it. The form is available from our web site at *www.campbellsci.ca/repair*. A completed form must be either emailed to *repair@campbellsci.ca* or faxed to (780) 454-2655. Campbell Scientific (Canada) Corp. is unable to process any returns until we receive this form. If the form is not received within three days of product receipt or is incomplete, the product will be returned to the client at the client's expense. Campbell Scientific (Canada) Corp.f reserves the right to refuse service on products that were exposed to contaminants that may cause health or safety concerns for our employees.

# <span id="page-4-0"></span>**Precautions**

DANGER — MANY HAZARDS ARE ASSOCIATED WITH INSTALLING, USING, MAINTAINING, AND WORKING ON OR AROUND **TRIPODS, TOWERS, AND ANY ATTACHMENTS TO TRIPODS AND TOWERS SUCH AS SENSORS, CROSSARMS, ENCLOSURES, ANTENNAS, ETC**. FAILURE TO PROPERLY AND COMPLETELY ASSEMBLE, INSTALL, OPERATE, USE, AND MAINTAIN TRIPODS, TOWERS, AND ATTACHMENTS, AND FAILURE TO HEED WARNINGS, INCREASES THE RISK OF DEATH, ACCIDENT, SERIOUS INJURY, PROPERTY DAMAGE, AND PRODUCT FAILURE. TAKE ALL REASONABLE PRECAUTIONS TO AVOID THESE HAZARDS. CHECK WITH YOUR ORGANIZATION'S SAFETY COORDINATOR (OR POLICY) FOR PROCEDURES AND REQUIRED PROTECTIVE EQUIPMENT PRIOR TO PERFORMING ANY WORK.

Use tripods, towers, and attachments to tripods and towers only for purposes for which they are designed. Do not exceed design limits. Be familiar and comply with all instructions provided in product manuals. Manuals are available at www.campbellsci.ca or by telephoning (780) 454-2505 (Canada). You are responsible for conformance with governing codes and regulations, including safety regulations, and the integrity and location of structures or land to which towers, tripods, and any attachments are attached. Installation sites should be evaluated and approved by a qualified personnel (e.g. engineer). If questions or concerns arise regarding installation, use, or maintenance of tripods, towers, attachments, or electrical connections, consult with a licensed and qualified engineer or electrician.

General

- Prior to performing site or installation work, obtain required approvals and permits.
- Use only qualified personnel for installation, use, and maintenance of tripods and towers, and any attachments to tripods and towers. The use of licensed and qualified contractors is highly recommended.
- Read all applicable instructions carefully and understand procedures thoroughly before beginning work.
- Wear a **hardhat** and **eye protection**, and take **other appropriate safety precautions** while working on or around tripods and towers.
- **Do not climb** tripods or towers at any time, and prohibit climbing by other persons. Take reasonable precautions to secure tripod and tower sites from trespassers.
- Use only manufacturer recommended parts, materials, and tools.

Utility and Electrical

- **You can be killed** or sustain serious bodily injury if the tripod, tower, or attachments you are installing, constructing, using, or maintaining, or a tool, stake, or anchor, come in **contact with overhead or underground utility lines**.
- Maintain a distance of at least one-and-one-half times structure height, 6 meters (20 feet), or the distance required by applicable law, **whichever is greater**, between overhead utility lines and the structure (tripod, tower, attachments, or tools).
- Prior to performing site or installation work, inform all utility companies and have all underground utilities marked.
- Comply with all electrical codes. Electrical equipment and related grounding devices should be installed by a licensed and qualified electrician.

Elevated Work and Weather

- Exercise extreme caution when performing elevated work.
- Use appropriate equipment and safety practices.
- During installation and maintenance, keep tower and tripod sites clear of un-trained or nonessential personnel. Take precautions to prevent elevated tools and objects from dropping.
- Do not perform any work in inclement weather, including wind, rain, snow, lightning, etc.

Maintenance

- Periodically (at least yearly) check for wear and damage, including corrosion, stress cracks, frayed cables, loose cable clamps, cable tightness, etc. and take necessary corrective actions.
- Periodically (at least yearly) check electrical ground connections.

WHILE EVERY ATTEMPT IS MADE TO EMBODY THE HIGHEST DEGREE OF SAFETY IN ALL CAMPBELL SCIENTIFIC PRODUCTS, THE CLIENT ASSUMES ALL RISK FROM ANY INJURY RESULTING FROM IMPROPER INSTALLATION, USE, OR MAINTENANCE OF TRIPODS, TOWERS, OR ATTACHMENTS TO TRIPODS AND TOWERS SUCH AS SENSORS, CROSSARMS, ENCLOSURES, ANTENNAS, ETC.

# **PLEASE READ FIRST**

### **About this manual**

Please note that this manual was originally produced by Campbell Scientific Inc. (CSI) primarily for the US market. Some spellings, weights and measures may reflect this origin.

Some useful conversion factors:

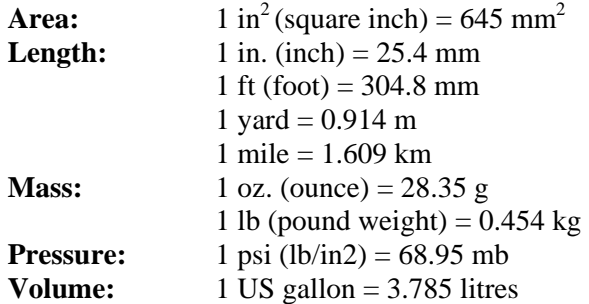

In addition, part ordering numbers may vary. For example, the CABLE5CBL is a CSI part number and known as a FIN5COND at Campbell Scientific Canada (CSC). CSC Technical Support will be pleased to assist with any questions.

### **About sensor wiring**

Please note that certain sensor configurations may require a user supplied jumper wire. It is recommended to review the sensor configuration requirements for your application and supply the jumper wire is necessary.

# **Table of Contents**

*PDF viewers: These page numbers refer to the printed version of this document. Use the PDF reader bookmarks tab for links to specific sections.*

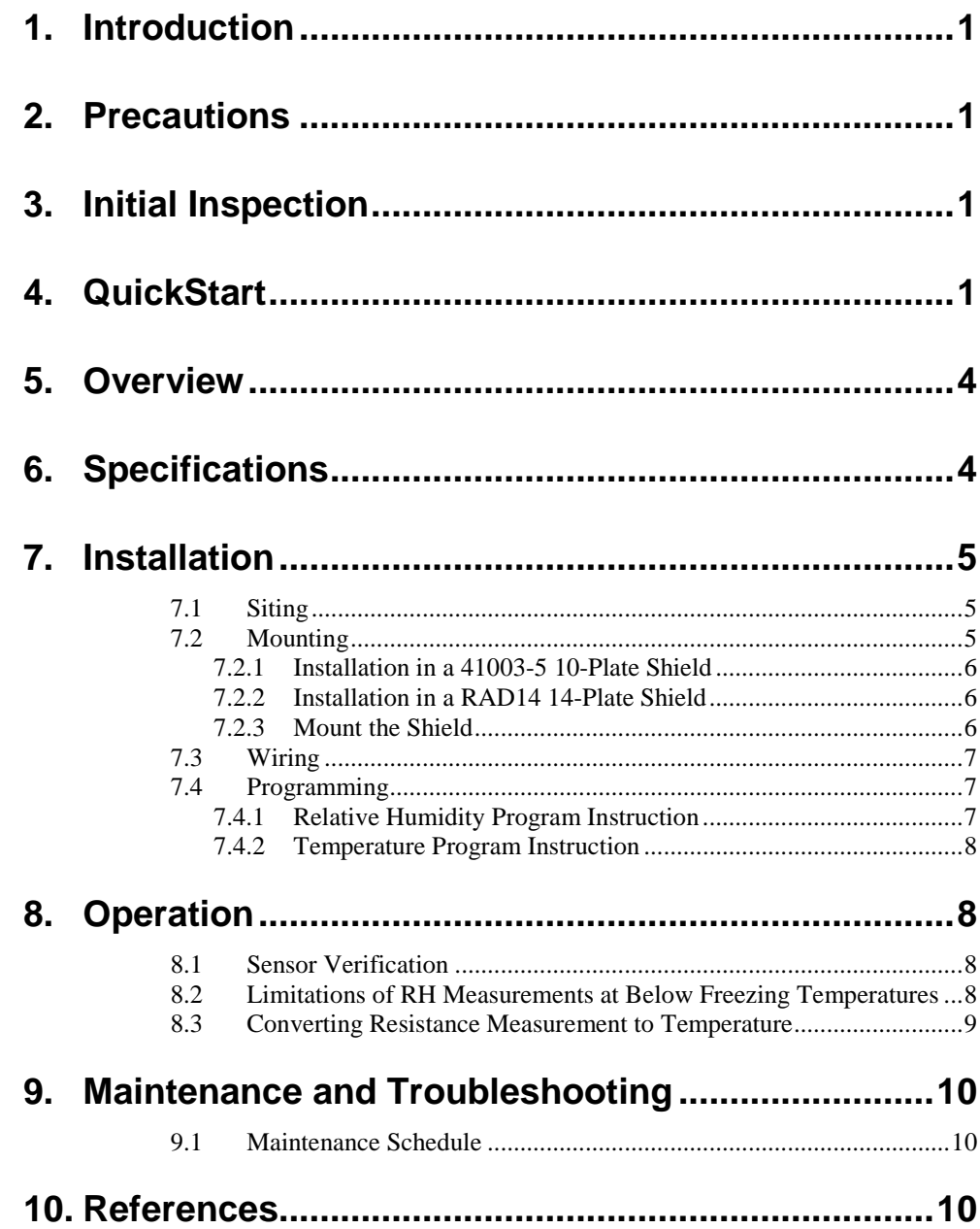

## **Appendices**

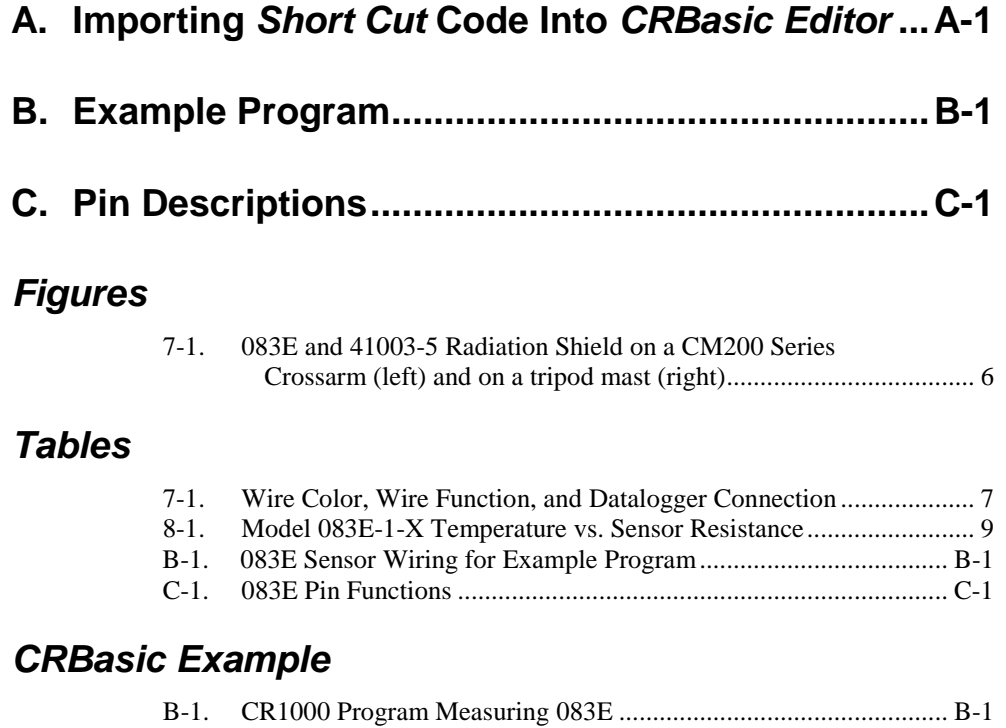

# **Model 083E Relative Humidity and Temperature Sensor**

# <span id="page-9-0"></span>**1. Introduction**

The 083E is a microprocessor controlled relative humidity and temperature sensor. Measurement ranges are 0 to 100% relative humidity and -50 to 50 °C. It is commonly used in association with wind farm power performance measurements on permanent met towers.

**NOTE**

This manual provides information only for CRBasic dataloggers. It is also compatible with most of our retired Edlog dataloggers. For Edlog datalogger support, see an older manual at *[www.campbellsci.com/old-manuals](https://www.campbellsci.com/old-manuals)*.

# <span id="page-9-1"></span>**2. Precautions**

- READ AND UNDERSTAND the *[Safety](#page-4-0)* section at the front of this manual.
- The 083E is a sensitive instrument. It is particularly susceptible to damage and miss-calibration. Repair and re-calibration should only be attempted by trained repair technicians. If repair or calibration is required, refer to the customer assistance statement at the head of this manual and contact Campbell Scientific.
- Do not touch the sensor element.

# <span id="page-9-2"></span>**3. Initial Inspection**

- Upon receipt of the 083E, inspect the packaging and contents for damage. File damage claims with the shipping company.
- The model number and cable length are printed on a label at the connection end of the cable. Check this information against the shipping documents to ensure the expected product and cable length are received.

# <span id="page-9-3"></span>**4. QuickStart**

*Short Cut* is an easy way to program your datalogger to measure the 083E and assign datalogger wiring terminals. *Short Cut* is available as a download on *[www.campbellsci.com](http://www.campbellsci.com/)* and the *ResourceDVD*. It is included in installations of *LoggerNet*, *PC200W*, *PC400*, or *RTDAQ*.

Use the following procedure to get started.

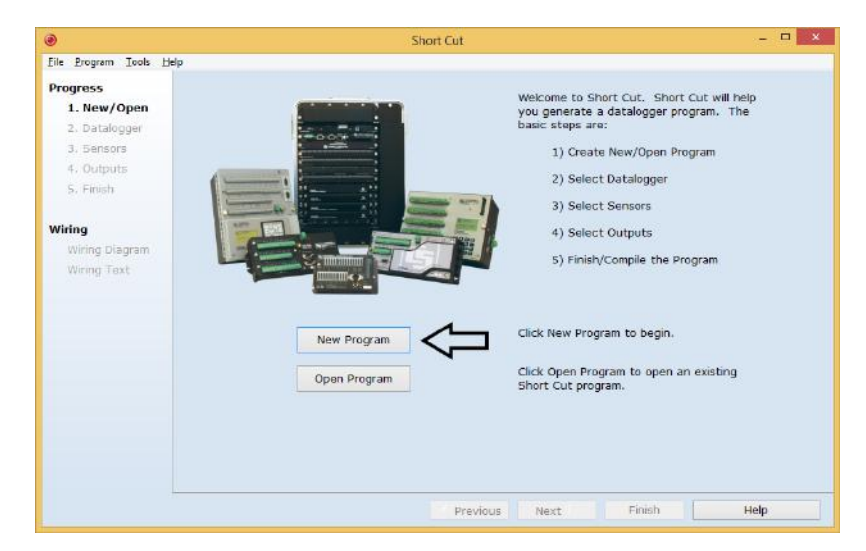

1. Open *Short Cut*. Click **New Program**.

2. Select **Datalogger Model** and **Scan Interval** (default of **5** seconds is **OK** for most applications). Click **Next**.

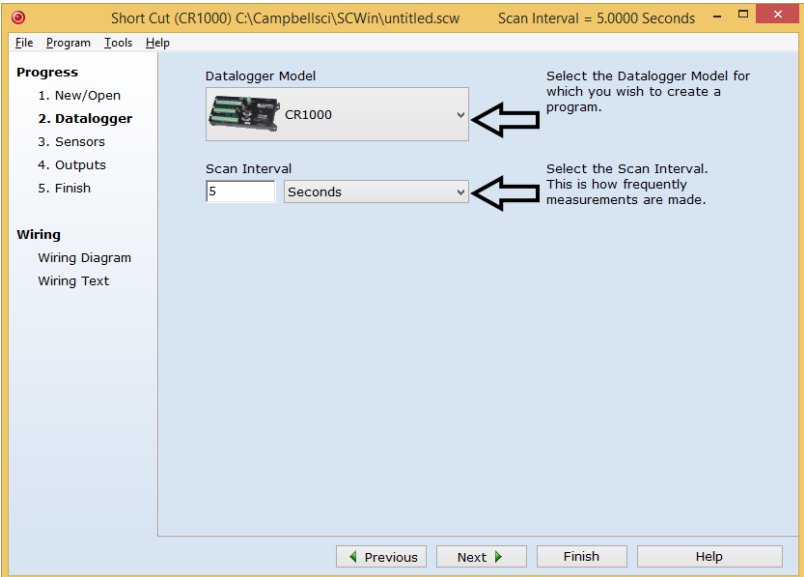

3. Under the **Available Sensors and Devices** list, select the **Sensors | Meteorological | Relative Humidity & Temperature** folder. Select **083E** 

**Temperature and Relative Humidity Sensor** and click **the leads of the leads of the sensor** selection to the selected device window. Temperature defaults to **Deg C**, which can be changed by clicking the **Temperature** box and selecting one of the other options.

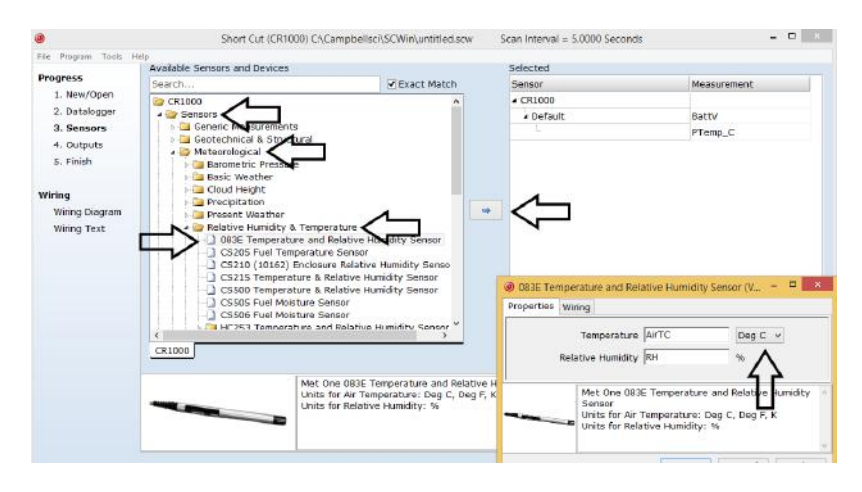

4. After selecting the sensor, click **Wiring Diagram** to see how the sensor is to be wired to the datalogger. The wiring diagram can be printed now or after more sensors are added.

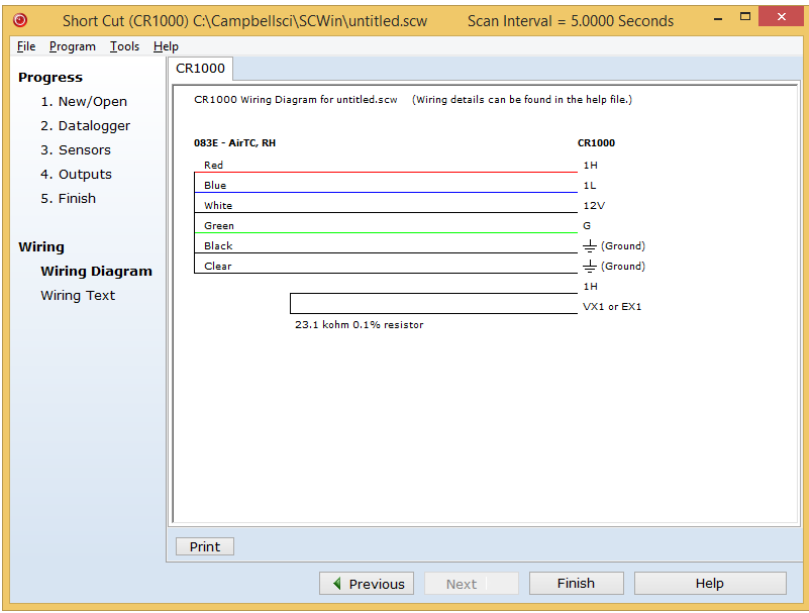

5. Select any other sensors you have, then finish the remaining *Short Cut* steps to complete the program. The remaining steps are outlined in *Short Cut Help*, which is accessed by clicking on **Help | Contents | Programming Steps**.

- 6. If *LoggerNet*, *PC400, RTDAQ*, or *PC200W* is running on your PC, and the PC to datalogger connection is active, you can click **Finish** in *Short Cut* and you will be prompted to send the program just created to the datalogger.
- 7. If the sensor is connected to the datalogger, as shown in the wiring diagram in step 4, check the output of the sensor in the datalogger support software data display to make sure it is making reasonable measurements.

# <span id="page-12-0"></span>**5. Overview**

The 083E is a microprocessor-controlled relative humidity and temperature sensor. Relative humidity response is linear with negligible hysteresis or temperature dependence. The temperature sensor is a three-element composite thermistor type with linear response over the range of –50 to 50 °C. The sensor is designed to be mounted in a radiation shield when used outdoors.

# <span id="page-12-1"></span>**6. Specifications**

#### **Features:**

- Relative humidity sensing element: thin film polymer capacitor
- Temperature sensing element: thermistor
- Compatible with Campbell Scientific CRBasic dataloggers: CR200(X) series, CR300 series, CR6 series, CR800 series, CR1000, CR3000, CR5000, and CR9000(X)

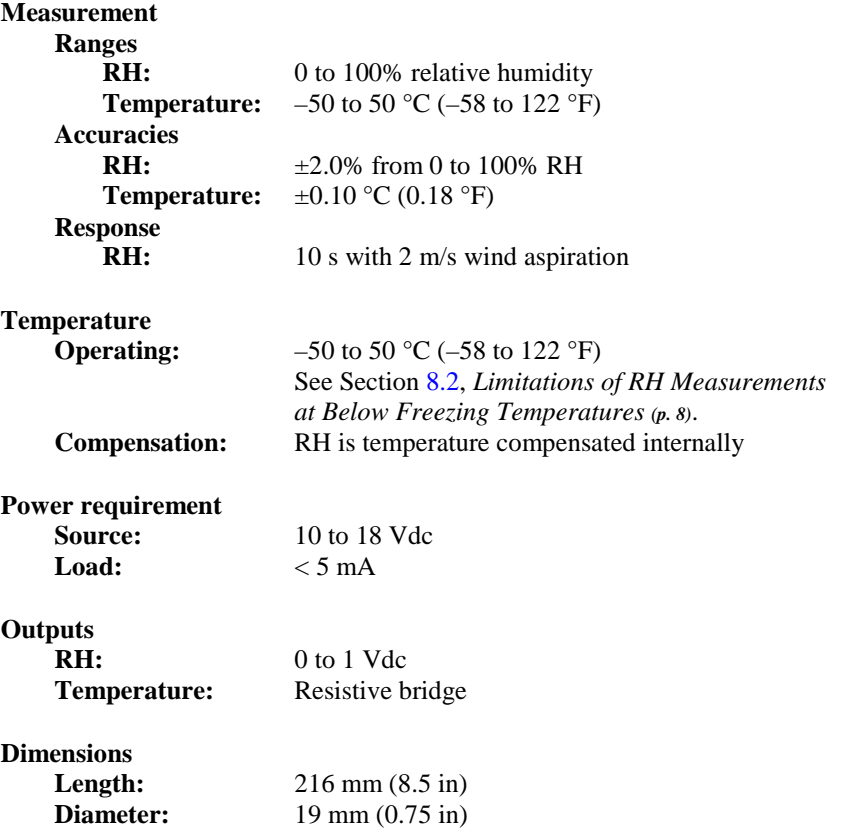

# <span id="page-13-0"></span>**7. Installation**

If you are programming your datalogger with *Short Cut*, skip Sectio[n 7.3,](#page-15-0) *[Wiring](#page-15-0) (p[. 7\)](#page-15-0)*, and Section [7.4,](#page-15-1) *[Programming](#page-15-1) (p[. 7\)](#page-15-1)*. *Short Cut* does this work for you. See Section [4,](#page-9-3) *[QuickStart](#page-9-3) (p[. 1\)](#page-9-3)*, for a *Short Cut* tutorial.

If the sensor is to be mounted in a radiation shield, refer to Section [7.2,](#page-13-2) *[Mounting](#page-13-2)* (*p. 5*). Sensors not installed in a radiation shield should be mounted in a representative location having good airflow and shaded from sunlight or other radiant heat source.

### <span id="page-13-1"></span>**7.1 Siting**

Locate sensors over an open level area at least 9 m (EPA) in diameter. The surface should be covered by short grass, or where grass does not grow, the natural earth surface. Locate sensors away from objects at least a distance equal to four times the height of the objects, and at least 30 m (EPA) from large paved areas. Protect sensors from thermal radiation and ensure adequate ventilation.

Standard measurement heights:

1.5 m (AASC) 1.25 to 2.0 m (WMO) 2.0 m (EPA)

See Section [10,](#page-18-2) *[References](#page-18-2) (p[. 10\)](#page-18-2)*, for a list of sources that discuss temperature and relative humidity sensors and siting.

### <span id="page-13-2"></span>**7.2 Mounting**

When used in the field, the 083E must be housed in a radiation shield such as the 41003-5 or RAD14 naturally aspirated shields.

The white color of these shields reflects solar radiation, and the louvered construction allows air to pass freely through, thereby keeping the probe at or near ambient temperature. The RAD14 uses a double-louvered design that offers improved sensor protection from insect intrusion and driving rain and snow. In addition, the RAD14 shield has lower self-heating in bright sunlight combined with higher temperatures ( $> 24$  °C (75 °F)) and low wind speeds  $(< 2 \text{ m/s } (4.5 \text{ mph})$ , giving a better measurement.

The 41003-5 and RAD14 Radiation Shields attach to a crossarm, mast, or usersupplied pipe with a 2.5 to 5.3 cm (1.0 to 2.1 in) outer diameter. See FIGURE [7-1](#page-14-3) for examples of shield mounting.

Tools required for installing a 083E sensor in a radiation shield to a tripod or tower include:

- 1/2-inch open-end wrench
- small screwdriver provided with datalogger
- UV-resistant cable ties
- small pair of diagonal-cutting pliers
- adjustable wrench with a minimum 1-7/8 inch jaw size

Attach the sensor cable to the connector on the bottom of the 083E.

### <span id="page-14-0"></span>**7.2.1 Installation in a 41003-5 10-Plate Shield**

- 1. The 083E is shipped with a hex plug to work with the 41003-5 10-plate shield. Loosely thread the hex plug into the base of the 10-plate shield.
- 2. Insert the 083E sensor through the center of the hex plug. See [FIGURE](#page-14-3)  [7-1.](#page-14-3)
- 3. Hold the hex plug and sensor, and finish threading the hex plug into the shield by hand. Tighten the hex plug around the probe until it firmly grips the body of the probe.

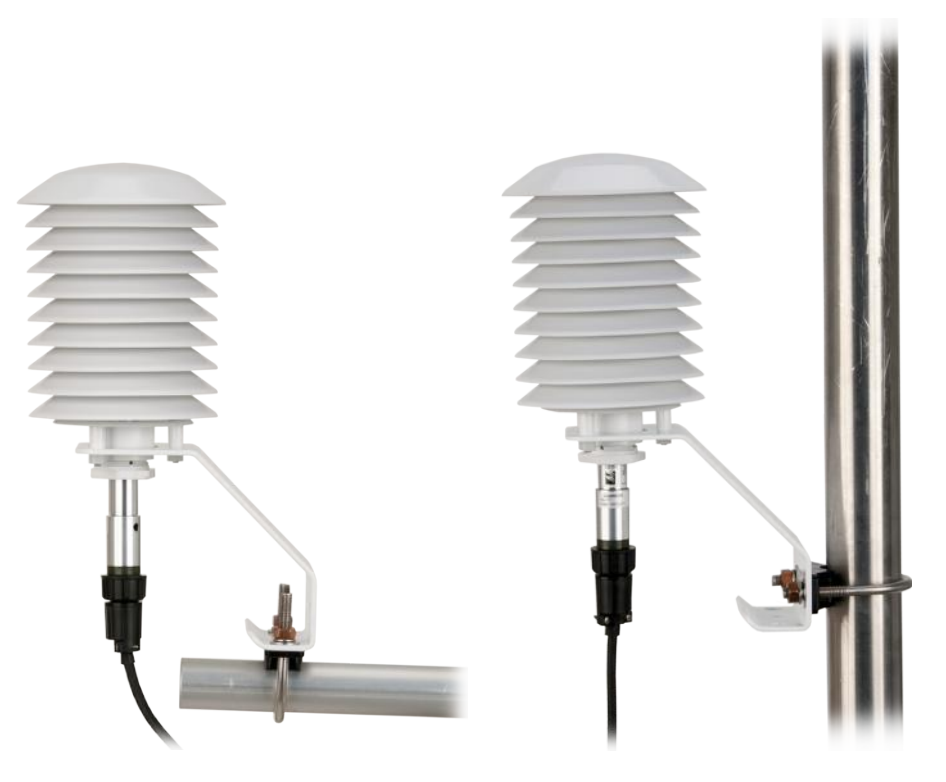

FIGURE 7-1. 083E and 41003-5 Radiation Shield on a CM200 Series Crossarm (left) and on a tripod mast (right)

### <span id="page-14-3"></span><span id="page-14-1"></span>**7.2.2 Installation in a RAD14 14-Plate Shield**

- 1. Loosen the nut on the entry gland at the bottom of the shield.
- 2. Insert the sensor up into the gland.
- 3. Using an adjustable wrench, tighten the nut on the gland until the sensor is held firmly in place. Do not over tighten.

### <span id="page-14-2"></span>**7.2.3 Mount the Shield**

- 1. Attach the radiation shield to the tripod mast, crossarm, or tower leg using the supplied U-bolt. Se[e FIGURE 7-1](#page-14-3) for examples of shield mounting.
- 2. Route the cable to the datalogger, and secure the cable to the mounting structure using cable ties.

### <span id="page-15-0"></span>**7.3 Wiring**

Datalogger wiring is provided in [TABLE 7-1,](#page-15-3) and details about the connector pins are provided in [Appendix C,](#page-25-0) *[Pin Descriptions](#page-25-0) (p[. C-1\)](#page-25-0)*.

<span id="page-15-3"></span>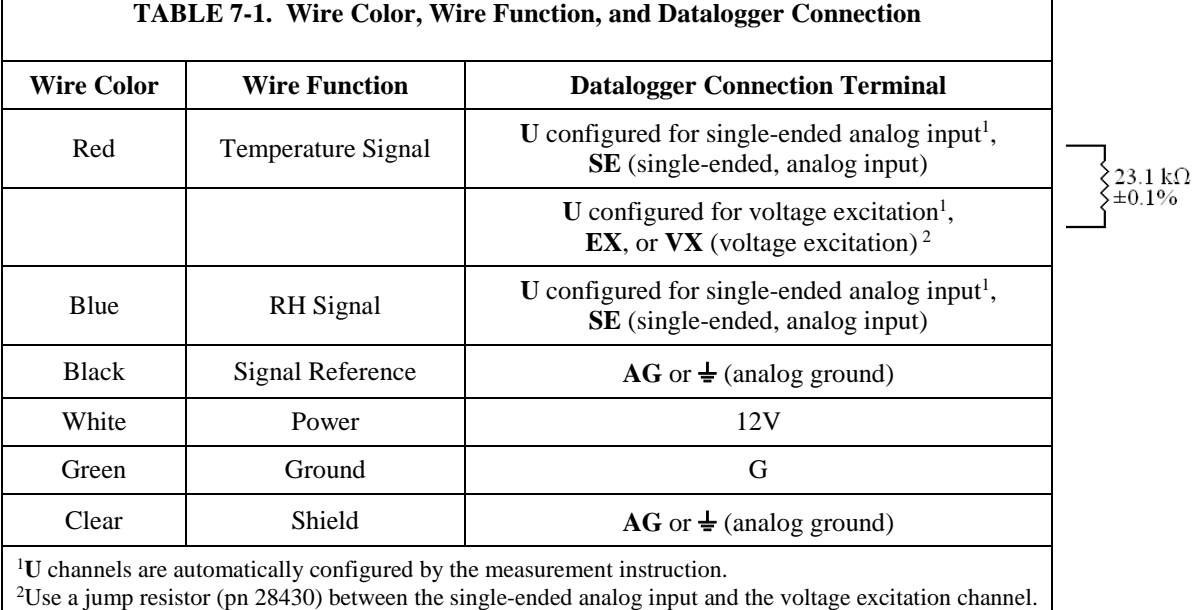

## <span id="page-15-1"></span>**7.4 Programming**

*Short Cut* is the best source for up-to-date datalogger programming code. Programming code is needed when:

- Creating a program for a new datalogger installation
- Adding sensors to an existing datalogger program

If your data acquisition requirements are simple, you can probably create and maintain a datalogger program exclusively with *Short Cut*. If your data acquisition needs are more complex, the files that *Short Cut* creates are a great source for programming code to start a new program or add to an existing custom program.

*Short Cut* cannot edit programs after they are imported and edited in *CRBasic Editor*. **NOTE**

> A *Short Cut* tutorial is available in Section [4,](#page-9-3) *[QuickStart](#page-9-3) (p[. 1\)](#page-9-3)*. If you wish to import *Short Cut* code into *CRBasic Editor* to create or add to a customized program, follow the procedure in [Appendix A,](#page-21-0) *[Importing Short Cut Code Into](#page-21-0)  [CRBasic Editor](#page-21-0) (p[. A-1\)](#page-21-0)*. Programming basics for CRBasic dataloggers are in the following section. A complete program example for a select CRBasic datalogger can be found in [Appendix B,](#page-23-0) *[Example Program](#page-23-0) (p[. B-1\)](#page-23-0)*.

### <span id="page-15-2"></span>**7.4.1 Relative Humidity Program Instruction**

For CRBasic dataloggers, relative humidity is measured using the **VoltSE()** instruction. Syntax of the **VoltSE()** instruction is:

VoltSE(Dest, Reps, Range, SEChan, MeasOff, SettlingTime, Integ/FNotch, Mult, Offset)

### <span id="page-16-0"></span>**7.4.2 Temperature Program Instruction**

For most CRBasic dataloggers, temperature is measured using the **BRHalf()** instruction. Syntax of the **BRHalf()** instruction is:

BrHalf[\(Dest,](mk:@MSITStore:C:%5CCampbellsci%5CLib%5CCRBasicDefFiles%5CCRBasic1.chm::/WordDocuments/dest1.htm) [Reps,](mk:@MSITStore:C:%5CCampbellsci%5CLib%5CCRBasicDefFiles%5CCRBasic1.chm::/WordDocuments/reps1.htm) [Range,](mk:@MSITStore:C:%5CCampbellsci%5CLib%5CCRBasicDefFiles%5CCRBasic1.chm::/WordDocuments/range2.htm) [SEChan,](mk:@MSITStore:C:%5CCampbellsci%5CLib%5CCRBasicDefFiles%5CCRBasic1.chm::/WordDocuments/sechan1.htm) [ExChan,](mk:@MSITStore:C:%5CCampbellsci%5CLib%5CCRBasicDefFiles%5CCRBasic1.chm::/WordDocuments/exchan1.htm) [MeasPEx,](mk:@MSITStore:C:%5CCampbellsci%5CLib%5CCRBasicDefFiles%5CCRBasic1.chm::/WordDocuments/measpex.htm) [ExmV,](mk:@MSITStore:C:%5CCampbellsci%5CLib%5CCRBasicDefFiles%5CCRBasic1.chm::/WordDocuments/exmv.htm) [RevEx,](mk:@MSITStore:C:%5CCampbellsci%5CLib%5CCRBasicDefFiles%5CCRBasic1.chm::/WordDocuments/revex.htm) [SettlingTime,](mk:@MSITStore:C:%5CCampbellsci%5CLib%5CCRBasicDefFiles%5CCRBasic1.chm::/WordDocuments/settlingtime2.htm) [Integ,](mk:@MSITStore:C:%5CCampbellsci%5CLib%5CCRBasicDefFiles%5CCRBasic1.chm::/WordDocuments/integ.htm) [Mult, Offset\)](mk:@MSITStore:C:%5CCampbellsci%5CLib%5CCRBasicDefFiles%5CCRBasic1.chm::/WordDocuments/mult_offset.htm)

The CR200(X)-series dataloggers use the **ExDelSe()** instruction, which has the following syntax:

ExDelSE(Dest, Reps, SEChan, ExChan, ExmV, Delay, Mult, Offset)

The **BRHalf** and **EXDelSe** instructions provide a resistance value (see Section [8.3,](#page-17-0) *[Converting Resistance Measurement to Temperature](#page-17-0) (p[. 9\)](#page-17-0)*).

## <span id="page-16-2"></span><span id="page-16-1"></span>**8. Operation**

### **8.1 Sensor Verification**

To verify correct wiring and test the basic sensor operation, blow on the sensor. The moisture in your breath should cause the relative humidity reading to rise.

To ensure proper operation, check the output data against a relative humidity and temperature measuring device such as a psychrometer. Local weather service data should be used only as a guideline since relative humidity and temperature can vary significantly over short distances and over brief periods of time.

### <span id="page-16-3"></span>**8.2 Limitations of RH Measurements at Below Freezing Temperatures**

The relative humidity measurement is referenced to saturated water vapor pressure above liquid water. When air temperature is below freezing, the maximum theoretical measurement range is limited as follows:

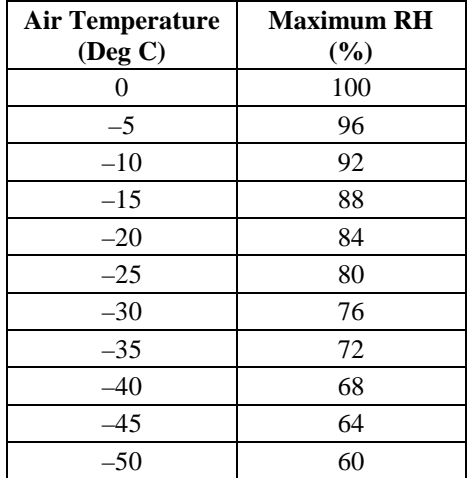

## <span id="page-17-0"></span>**8.3 Converting Resistance Measurement to Temperature**

The temperature sensor is a resistive device. A resistance measurement across the red and black leads of the 083E should equal the resistances listed in [TABLE 8-1](#page-17-1) at the stated temperatures.

<span id="page-17-1"></span>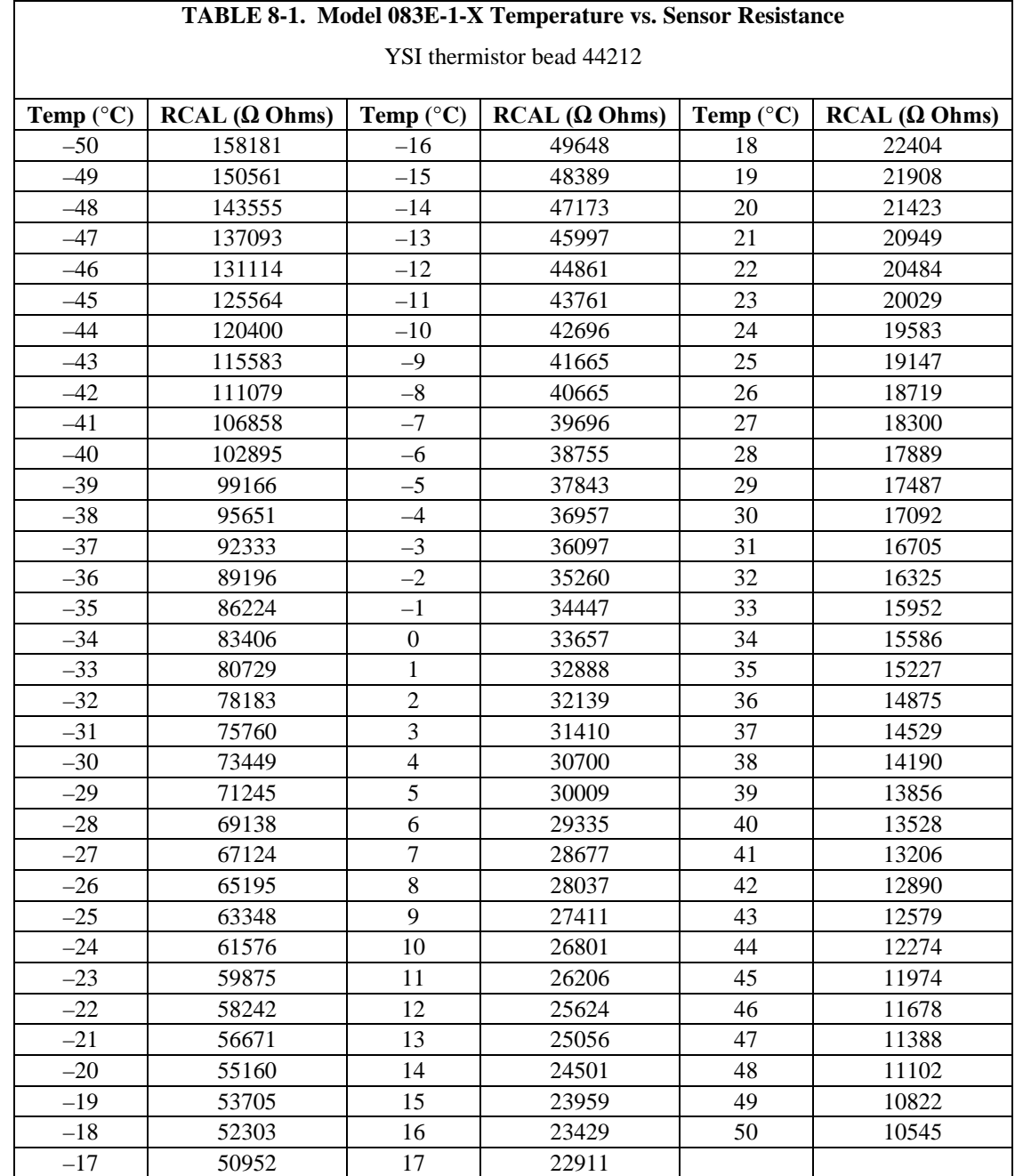

Following are polynomial expressions derived from [TABLE 8-1.](#page-17-1)

 $T_c = (((R_t^{-1}) + (23100^{-1}))^{-1}) - 13698.3)/-129.163$  $R_t = ((((-129.163 T_c) + 13698.3)^{-1}) - 23100^{-1})^{-1}$ 

Where:  $T_c$  = temperature in °C and  $R_t$  = sensor resistance in ohms ( $\Omega$ )

# <span id="page-18-0"></span>**9. Maintenance and Troubleshooting**

**NOTE**

All factory repairs, replacements, and calibrations require a returned material authorization (RMA) and completion of the "Declaration of Hazardous Material and Decontamination" form. Refer to the *[Assistance](#page-3-0)* page at the beginning of this manual for more information.

### <span id="page-18-1"></span>**9.1 Maintenance Schedule**

The 083E is designed to operate for an extended period with minimum maintenance. However, it can be damaged by untrained personnel attempting disassembly or calibration.

#### **6 – 12 Month Intervals:**

• Inspect the sensor for proper operation per Section [8.1,](#page-16-2) *[Sensor](#page-16-2)  [Verification](#page-16-2) (p[. 8\)](#page-16-2)*.

#### **12 Month Interval:**

Return the sensor to Campbell Scientific for calibration and replacement of the O-rings and the filter membrane.

## <span id="page-18-2"></span>**10. References**

- AASC, 1985: The State Climatologist (1985) Publication of the American Association of State Climatologists: Heights and Exposure Standards for Sensors on Automated Weather Stations, v. 9, No. 4 October, 1985. (*[www.stateclimate.org/sites/default/files/upload/pdf/state](http://www.stateclimate.org/sites/default/files/upload/pdf/state-climatologist/00000029.pdf)[climatologist/00000029.pdf](http://www.stateclimate.org/sites/default/files/upload/pdf/state-climatologist/00000029.pdf)*)
- EPA, 2000: Meteorological Monitoring Guidance for Regulatory Modeling Applications, EPA-454/R-99-005. Office of Air Quality Planning and Standards, Research Triangle Park, North Carolina 27711
- EPA, 2008: Quality Assurance Handbook for Air Pollution Measurement Systems, Vol. IV, Meteorological Measurements, Ver. 2.0, EPA-454/B-08-002 (revised 2008). Office of Air Quality Planning and Standards, Research Triangle Park, NC 27711
- Goff, J. A. and S. Gratch, 1946: Low-pressure properties of water from -160° to 212°F, *Trans. Amer. Soc. Heat. Vent. Eng.*, **51**, 125-164.
- Lowe, P. R., 1977: An approximating polynomial for the computation of saturation vapor pressure, *J. Appl. Meteor.*, **16**, 100-103.
- Meyer, S. J. and K. G. Hubbard, 1992: Nonfederal Automated Weather Stations and Networks in the United States and Canada: A Preliminary Survey, *Bulletin Am. Meteor. Soc.* **73**, No. 4, 449-457.
- Weiss, A., 1977: Algorithms for the calculation of moist air properties on a hand calculator, *Amer. Soc. Ag. Eng.*, **20**, 1133-1136.

WMO, 2008. Guide to Meteorological Instruments and Methods of Observation. World Meteorological Organization No. 8, 7<sup>th</sup> edition, Geneva, Switzerland.

# <span id="page-21-0"></span>**Appendix A. Importing Short Cut Code Into CRBasic Editor**

This tutorial shows:

- How to import a *Short Cut* program into a program editor for additional refinement
- How to import a wiring diagram from *Short Cut* into the comments of a custom program

*Short Cut* creates files, which can be imported into *CRBasic Editor*. Assuming defaults were used when *Short Cut* was installed, these files reside in the C:\campbellsci\SCWin folder:

- .DEF (wiring and memory usage information)
- CR2 (CR200(X)-series datalogger code)
- .CR300 (CR300-series datalogger code)
- .CR6 (CR6-series datalogger code)
- .CR8 (CR800-series datalogger code)
- .CR1 (CR1000 datalogger code)
- .CR3 (CR3000 datalogger code)
- .CR5 (CR5000 datalogger code)
- .CR9 (CR9000 datalogger code)

Use the following procedure to import *Short Cut* code and wiring diagram into *CRBasic Editor*.

- 1. Create the *Short Cut* program following the procedure in Section [4,](#page-9-3) *[QuickStart](#page-9-3) (p[. 1\)](#page-9-3)*. Finish the program and exit *Short Cut*. Make note of the file name used when saving the *Short Cut* program.
- 2. Open *CRBasic Editor*.
- 3. Click **File** | **Open**. Assuming the default paths were used when *Short Cut* was installed, navigate to C:\CampbellSci\SCWin folder. The file of interest has the .CR2, .CR300, .CR6, .CR8, .CR1, .CR3, .CR5, or .CR9 extension. Select the file and click **Open**.
- 4. Immediately save the file in a folder different from C:\Campbellsci\SCWin, or save the file with a different file name.

Once the file is edited with *CRBasic Editor*, *Short Cut* can no longer be used to edit the datalogger program. Change the name of the program file or move it, or *Short Cut* may overwrite it next time it is used. **NOTE**

- 5. The program can now be edited, saved, and sent to the datalogger.
- 6. Import wiring information to the program by opening the associated .DEF file. Copy and paste the section beginning with heading "-Wiring for CRXXX–" into the CRBasic program, usually at the head of the file. After pasting, edit the information such that an apostrophe (**'**) begins each line. This character instructs the datalogger compiler to ignore the line when compiling.

# <span id="page-23-0"></span>**Appendix B. Example Program**

<span id="page-23-1"></span>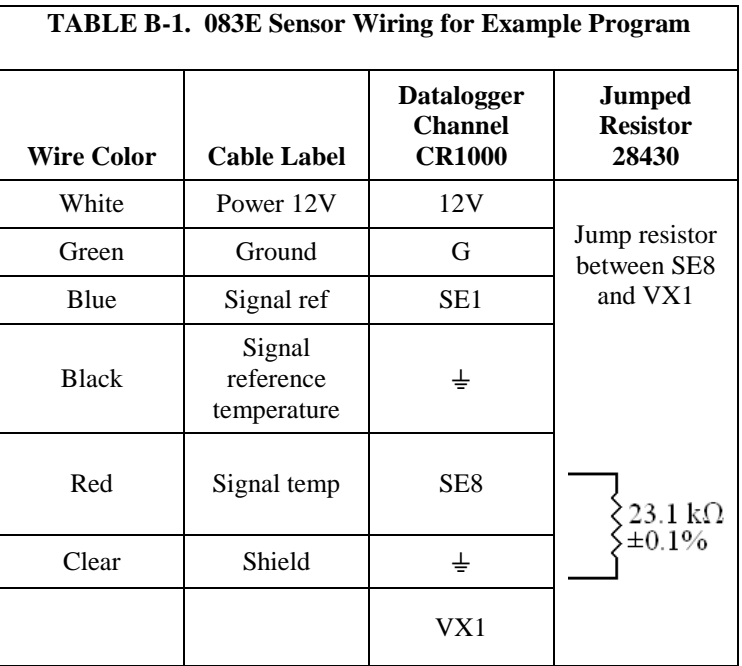

[TABLE B-1](#page-23-1) describes the sensor wiring used with the following example CRBasic datalogger program.

```
CRBasic Example B-1. CR1000 Program Measuring 083E
'CR1000 program to measure 083E-L
Public MetOne_083E_Temp
Public MetOne_083E_RH
DataTable(Table1,True,-1)
 DataInterval(0,10,Min,10)
  Average(1,MetOne_083E_Temp,FP2,False)
  Sample(1,MetOne_083E_RH,FP2)
EndTable
'Main Program
BeginProg
  Scan (5, Sec, 1, 0)
     'MetOne 083E Temperature in Degrees C
     BrHalf (MetOne_083E_Temp,1,mV2500,8,Vx1,1,2000,True ,0,_60Hz,-178.89,105.99)
     'MetOne 083E Relative Humidity
     VoltSe (MetOne_083E_RH,1,mv2500C,2,1,0,_60Hz,0.1,0)
     CallTable(Table1)
  NextScan
EndProg
```
# <span id="page-25-0"></span>**Appendix C. Pin Descriptions**

[TABLE C-1](#page-25-1) provides the pin label and pin function.

<span id="page-25-1"></span>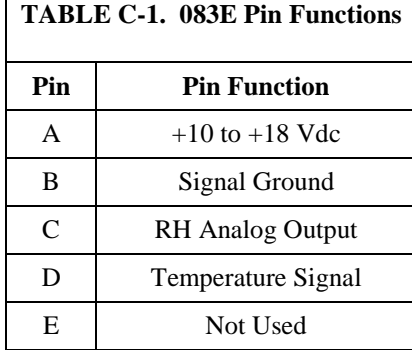

#### **Campbell Scientific Companies**

**Campbell Scientific, Inc.** 815 West 1800 North Logan, Utah 84321 UNITED STATES *[www.campbellsci.com](http://www.campbellsci.com/)* • info@campbellsci.com

**Campbell Scientific Africa Pty. Ltd.** PO Box 2450

Somerset West 7129 SOUTH AFRICA *[www.campbellsci.co.za](http://www.campbellsci.co.za/)* • cleroux@csafrica.co.za

#### **Campbell Scientific Southeast Asia Co., Ltd.** 877/22 Nirvana@Work, Rama 9 Road Suan Luang Subdistrict, Suan Luang District Bangkok 10250 THAILAND

*[www.campbellsci.asia](http://www.campbellsci.asia/)* • info@campbellsci.asia

### **Campbell Scientific Australia Pty. Ltd.**

PO Box 8108 Garbutt Post Shop QLD 4814 AUSTRALIA *[www.campbellsci.com.au](http://www.campbellsci.com.au/)* • info@campbellsci.com.au

#### **Campbell Scientific (Beijing) Co., Ltd.**

8B16, Floor 8 Tower B, Hanwei Plaza 7 Guanghua Road Chaoyang, Beijing 100004 P.R. CHINA *[www.campbellsci.com](http://www.campbellsci.com/)* • info@campbellsci.com.cn

#### **Campbell Scientific do Brasil Ltda.**

Rua Apinagés, nbr. 2018 ─ Perdizes CEP: 01258-00 ─ São Paulo ─ SP BRASIL *[www.campbellsci.com.br](http://www.campbellsci.com.br/)* • vendas@campbellsci.com.br

#### **Campbell Scientific Canada Corp.** 14532 – 131 Avenue NW

Edmonton AB T5L 4X4 CANADA *[www.campbellsci.ca](http://www.campbellsci.ca/)* • dataloggers@campbellsci.ca

#### **Campbell Scientific Centro Caribe S.A.**

300 N Cementerio, Edificio Breller Santo Domingo, Heredia 40305 COSTA RICA *[www.campbellsci.cc](http://www.campbellsci.cc/)* • info@campbellsci.cc

#### **Campbell Scientific Ltd.** Campbell Park

80 Hathern Road Shepshed, Loughborough LE12 9GX UNITED KINGDOM *[www.campbellsci.co.uk](http://www.campbellsci.co.uk/)* • sales@campbellsci.co.uk

#### **Campbell Scientific Ltd.**

3 Avenue de la Division Leclerc 92160 ANTONY FRANCE *[www.campbellsci.fr](http://www.campbellsci.fr/)* • info@campbellsci.fr

#### **Campbell Scientific Ltd.**

Fahrenheitstraße 13 28359 Bremen GERMANY *[www.campbellsci.de](http://www.campbellsci.de/)* • info@campbellsci.de

#### **Campbell Scientific Spain, S. L.**

Avda. Pompeu Fabra 7-9, local 1 08024 Barcelona SPAIN *[www.campbellsci.es](http://www.campbellsci.es/)* • info@campbellsci.es

*Please visi[t www.campbellsci.com](https://www.campbellsci.com/) to obtain contact information for your local US or international representative.*